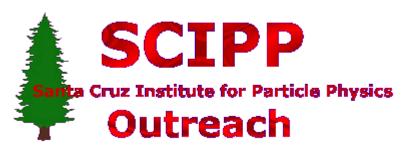

http://scipp.ucsc.edu/

# Design and Maintenance of the Outreach Website

By Ryan Allison Reviewed by Julie Anne Maravillas 7/24/06

#### **Contents**

Abstract
Purpose
How to access the website
File structure
Creating new pages
Uploading pictures

#### Abstract

The purpose of the webmaster is to maintain the file structure, hyper structure, and cascading style sheet design for the outreach website. As the internship progresses, the webmaster must continuously update the website with presentations, reports, and resources for future interns and other groups who are conducting similar experiments.

### **Purpose**

This technical report was designed to assist any future SCIPP intern webmasters in design and maintenance of the SCIPP outreach website. It covers how to access the server, standard directory structure of the website, how to create new pages with HTML code, how to upload pictures with thumbnail images, and cascading style sheets.

#### How to access the website

The server that the outreach website is stored on uses a secure protocol called Secure Shell (SSH) to manage the files remotely. In order to use SSH on a Windows-based computer, a utility called the Secure Shell Client must be downloaded from <a href="http://ssh.com/support/downloads/secureshellwks/non-commercial.html">http://ssh.com/support/downloads/secureshellwks/non-commercial.html</a>. On Unix-based operating systems (such as Linux), SSH support is built-in. This means that it is much easier to update the website from a Unix-based computer because you can edit the files straight from the server without having to download the file first, and reuploading it. Because of this, this technical report's screenshots will all be from a Linux computer, however, all of the information will still apply to a Windows or Macintosh computer.

The login information for the website are as follows:

|                             | Connect to Server               | × |
|-----------------------------|---------------------------------|---|
| Service <u>t</u> ype:       | SSH                             | ; |
| Server:                     | scipp.ucsc.edu                  |   |
| Optional in                 | formation:                      |   |
| Port:                       |                                 |   |
| <u>F</u> older:             |                                 |   |
| <u>U</u> ser Name           | e: ret                          |   |
| Name to use for connection: |                                 |   |
| <b>⊗</b> Help               | Browse Network X Cancel Connect |   |

Server: scipp.ucsc.edu

User name: ret Password: \$fest\$

Directory: /local/http-home/outreach/internships/

#### File structure

Each webmaster, in order to maintain similar file structure, should create their own /200xInternship/ folder inside of the /internships/ folder. Inside of this folder, the webmaster should use the following directory structure:

- /Assets/ any and all images that the website uses
- /Pictures/ original picture files from the camera for archival use
- /Resources/ any and all reports, manuals, and links that future interns may find useful

Inside the top level directory (TLD), the webmaster should include the following files:

- Students200x.htm the main HTML file (an index.html file with a different name)
- student papers and talks.htm any and all reports and presentations should be linked here
- resources.html any resources that future interns may find useful should be linked here
- bios.html all intern bios that include picture, name, grade completed, high school, and interests
- Acknowledgements.html any people and/or companies that the interns would like to thank

Note: Because the server is using a Unix-based operating system, the file names are casesensitive.

If at any time, you have an update that you would like to upload to the server, but would not like for the world to see it, just append an n (meaning new) to the end of the file name. Once you do wish for the world to see it, just append an o (meaning old) to the old file for archival purposes, and remove the appended n to the new file.

# Creating new pages

All pages on the outreach website must include the following HTML code that contains logos and the navigation bar:

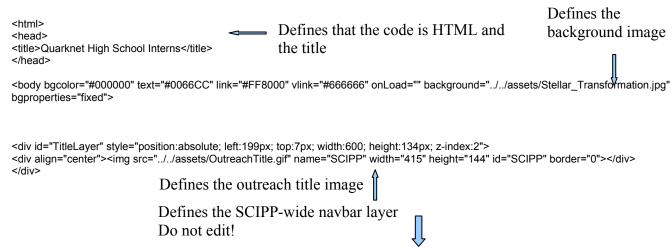

```
<div id="NavBarLayer" style="position:absolute; left:18px; top:117px; width:138px; height:446px; z-index:5; visibility: visible">
 <img src="../../assets/shim.gif" width="1" height="1" border="0"><br>
  <a href=".././tesla/teslacoil/index.html"><img src="../../assets/Our%20New%20Icons/dimmed%20icons/button-TeslaProject.jpg"</p>
name="Tesla Project" width="140" height="37" border="0"></a><a href="../../BalloonFest.html"><img
src="../../assets/Our%20New%20Icons/dimmed%20icons/button-BalloonFest.jpg" name="Balloon Fest" width="140" height="37"
border="0"></a><a href="../../Teachers.html"><img src="../../assets/Our%20New%20Icons/dimmed%20icons/button-teachers.jpg"
name="GLAST" width="140" height="37" border="0"></a><a href="../../Students.html"><img
src="../../assets/Our%20New%20Icons/dimmed%20icons/button-HSInterns.jpg" name="Student Work" width="140" height="37"
border="0"></a><a href="../../index.html"><img src="../../assets/Our%20New%20Icons/dimmed%20icons/button-Outreach.jpg"
name="Home" width="140" height="37" border="0"></a><a href="http://scipp.ucsc.edu/"><img
src="../../assets/Our%20New%20Icons/dimmed%20icons/button-SCIPP.jpg" name="Home" width="140" height="37" border="0"></a>
              Year-specific internship navbar layer
<a href="Students2006.htm"><img src="../../assets/Our%20New%20Ions/button-2006%20Interns.jpg" width="140" height="37"
border="0"></a><a href="bios.html"><img src="../../assets/Our%20New%20Icons/button-Bios.jpg" width="140" height="37"
border="0"></a><a href="Pictures/My%20Gallery/index.html"><img src="../../assets/Our%20New%20Icons/button-Photos.jpg" width="140"
height="37" border="0"></a><a href="student%20papers%20and%20talks.htm"><img src="../../assets/Our%20New%20Icons/button-Student%20Papers.jpg" width="140" height="37" border="0"></a><a href="resources.html"><img
src=".././assets/Our%20New%20Icons/button-Resources.png" width="140" height="37" border="0"></a><a
href="Acknowledgements.html"><img src="../../assets/Our%20New%20Icons/button-Acknowledgements.jpg" width="140" height="37"
border="0"></a><br>
  <br>
  <br>
                                                Year-specific internship logo
 Must edit!
  
  
<div id="Layer1" style="position:absolute; width:200px; height:115px; z-index:11; left: 270px; top: 156px"><img src="Assets/Banner Interns</p>
06.jpg" width="462" height="136"></div>
```

## **Uploading pictures**

</html>

Ends body and HTML code

In order to upload any pictures taken during the course of the internship, the webmaster must resize the images to a more bandwidth-friendly size and point the images to the full sized ones. Many programs, several free, are available to automate this process. For example, Google's Picasa (<a href="http://picasa.google.com/">http://picasa.google.com/</a>) is available free of charge for all platforms. However, I opted for the Linux built-in option in gThumb Image Viewer, which I will detail here.

First, load all images you want into one album into the viewer. Then, click Tools -> Create Web Album. Then, use the following settings:

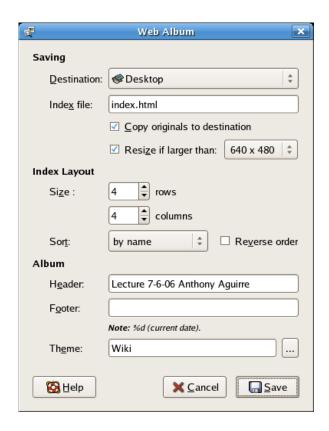

Make sure you edit the header with the title of the album, and make the theme wiki. This will generate the index files and resize the images to your specifications. However, these index files will not have any navigation bar info in it, so you will have to paste in the appropriate code. However, since the code is formatted for a TLD, and the index files are two directories down, wherever it says ../../ (meaning go up two directories), you will have to make it ../../.././ (meaning go up four directories to the TLD). If you do not do this, none of the links and site wide pictures will work. This generator will also generate cascading style sheets (CSS files) that define what styles once. They then are referenced in the <meta> tag of the index file inside the <head> tag. This way, you do not have to define all of the styles more than once.